## EC-Control

## Anslut till ett nytt interface.

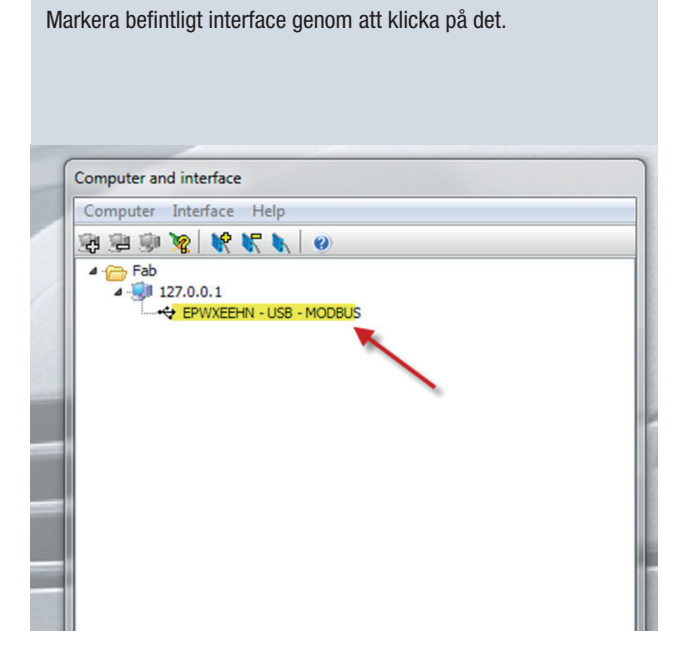

1. Välj "Option" i rullmenyn. Välj sedan "computer and interface".

3. Välj "Options", tryck sedan på förstoringsglaset för att hämta hem rätt modell. Acceptera genom att välja "OK".

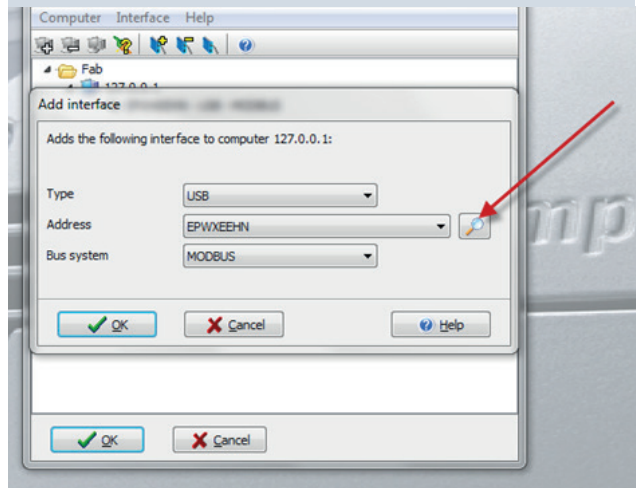

**2.** Välj "Interface" i rullmenyn.

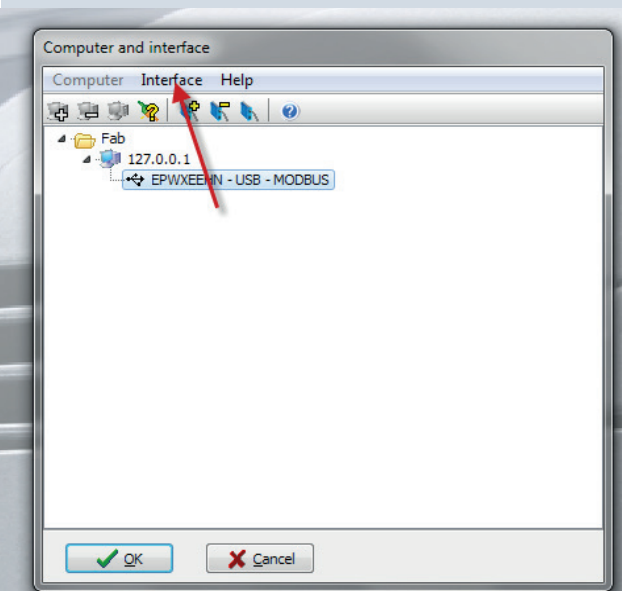

4. Välj "File" i rullmenyn och därefter "Configuration assistant".

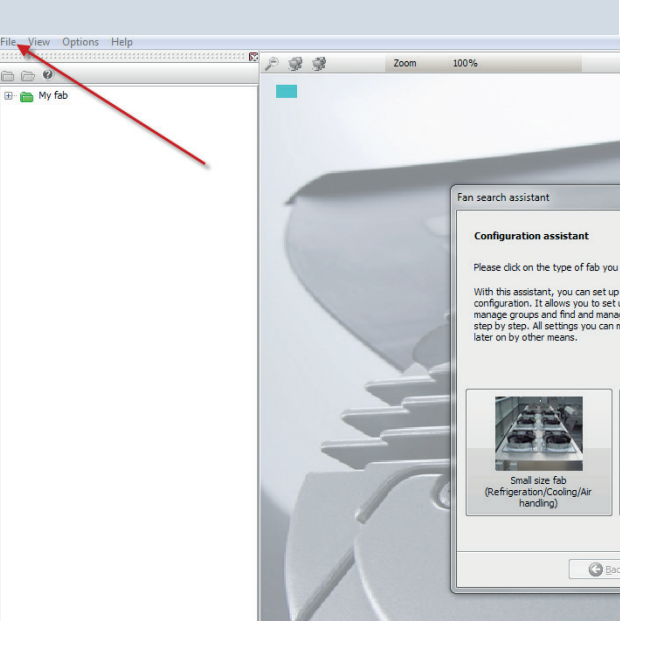

ebmpapst

# Manual EC-Control

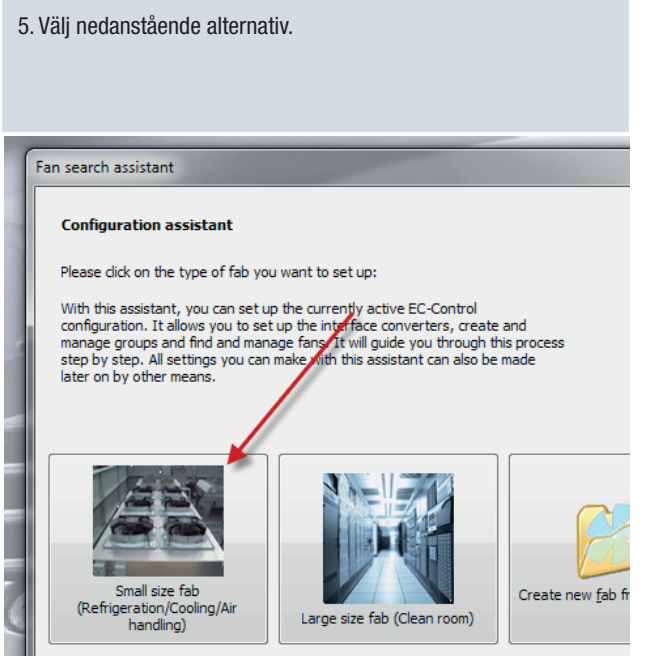

## 7. Välj "Continue".

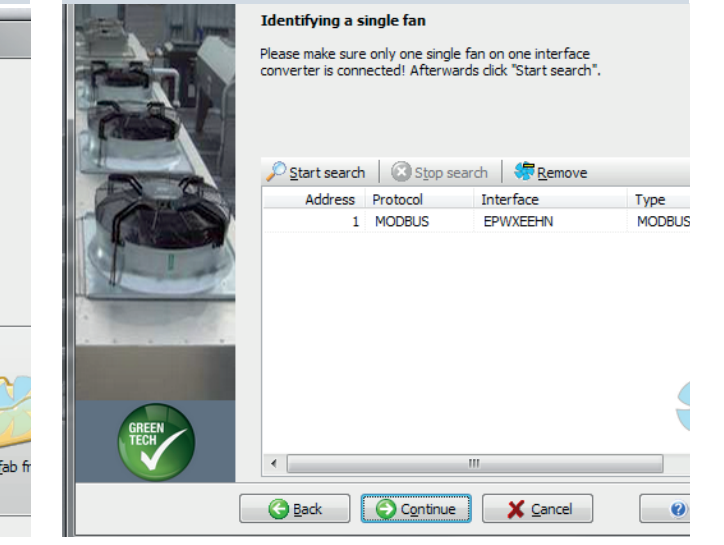

## 6. Välj "Continue".

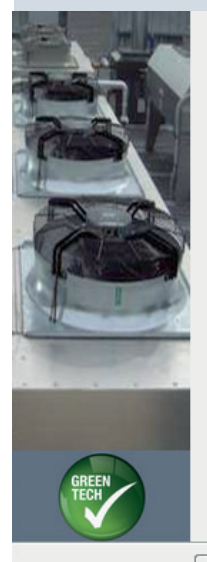

# How to add fans? Select how you want to add your fan(s) to EC-Control

<sup>O</sup> I have connected one single fan

Back Continue

X Cancel

#### I have several fans

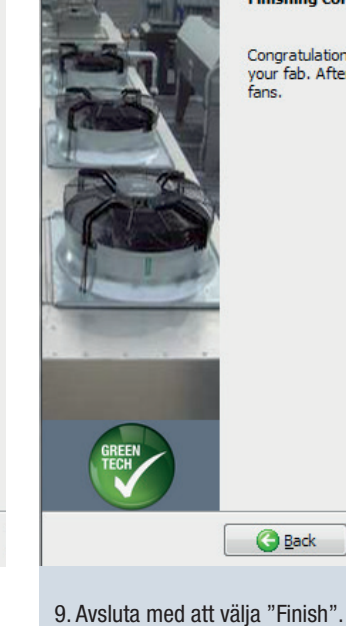

8. Välj "Save".

### **Finishing configuration**

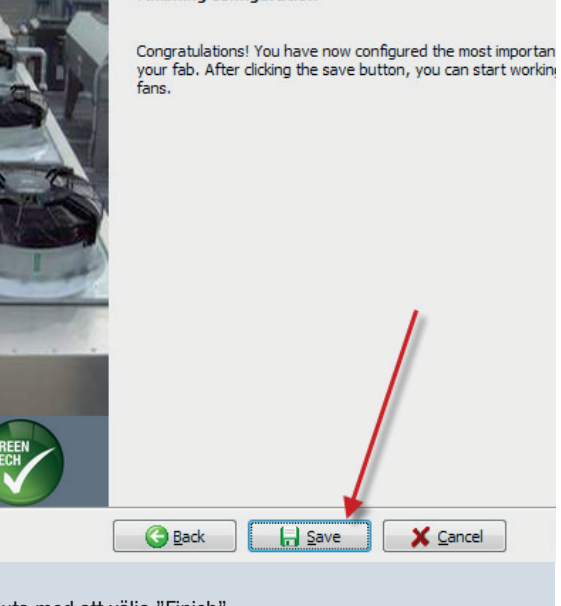

## ebmpapst